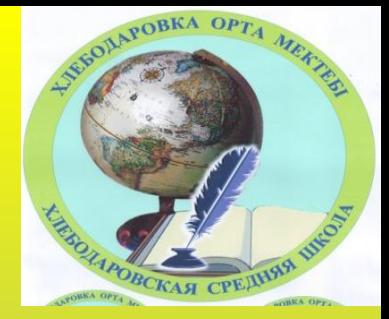

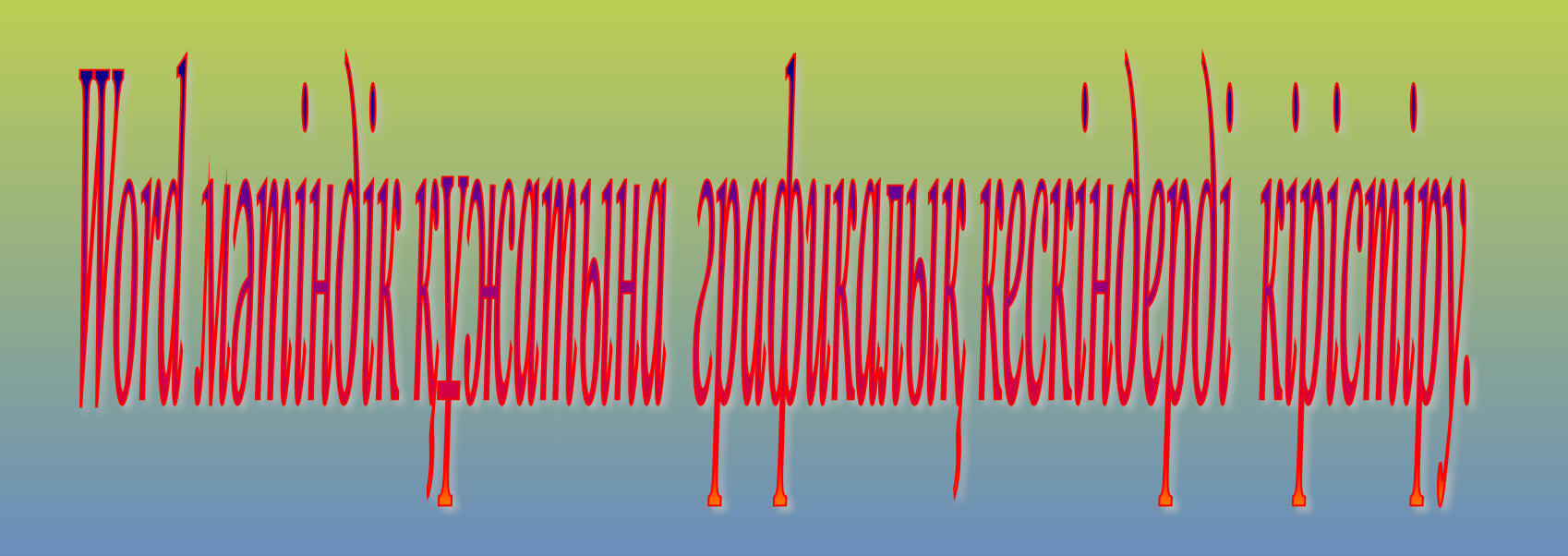

### **№1 тапсырма.**

### *Беттің параметрлерін қалай береміз?*

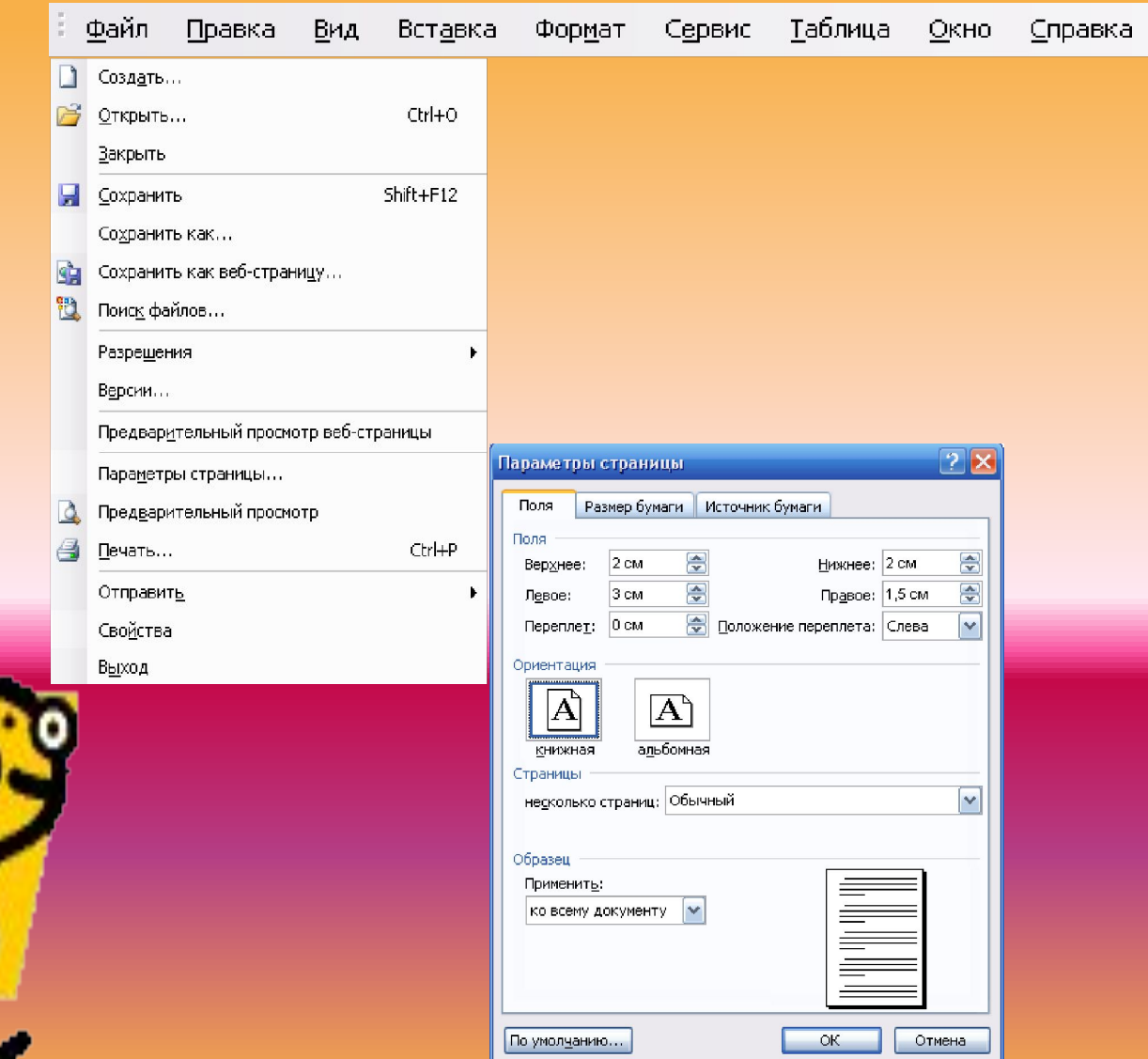

### **№2.тапсырма**

*Беттің түсін қалай береміз?*

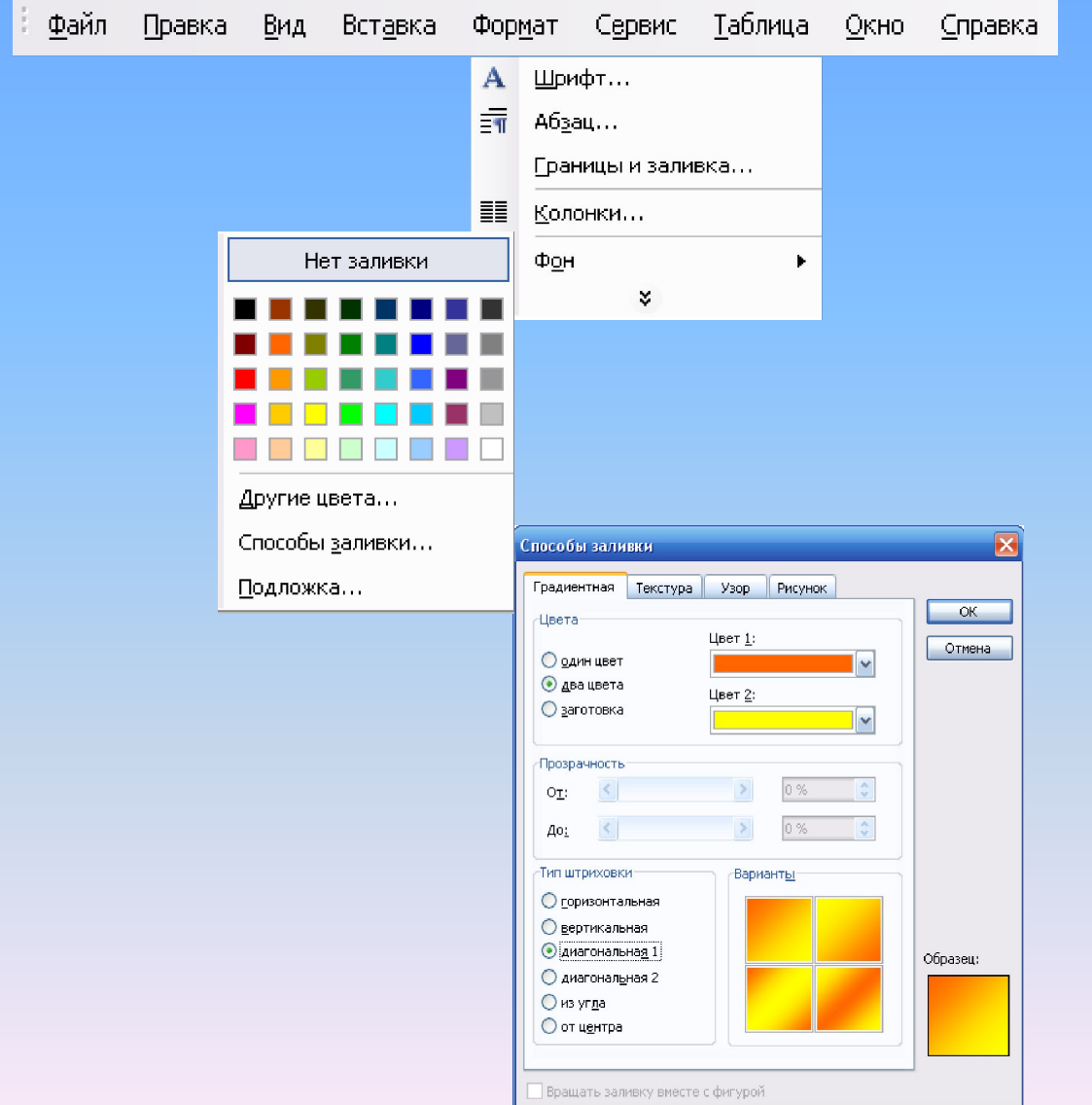

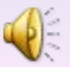

### **Задание №3.** *Бетті қалай жиектейміз?*

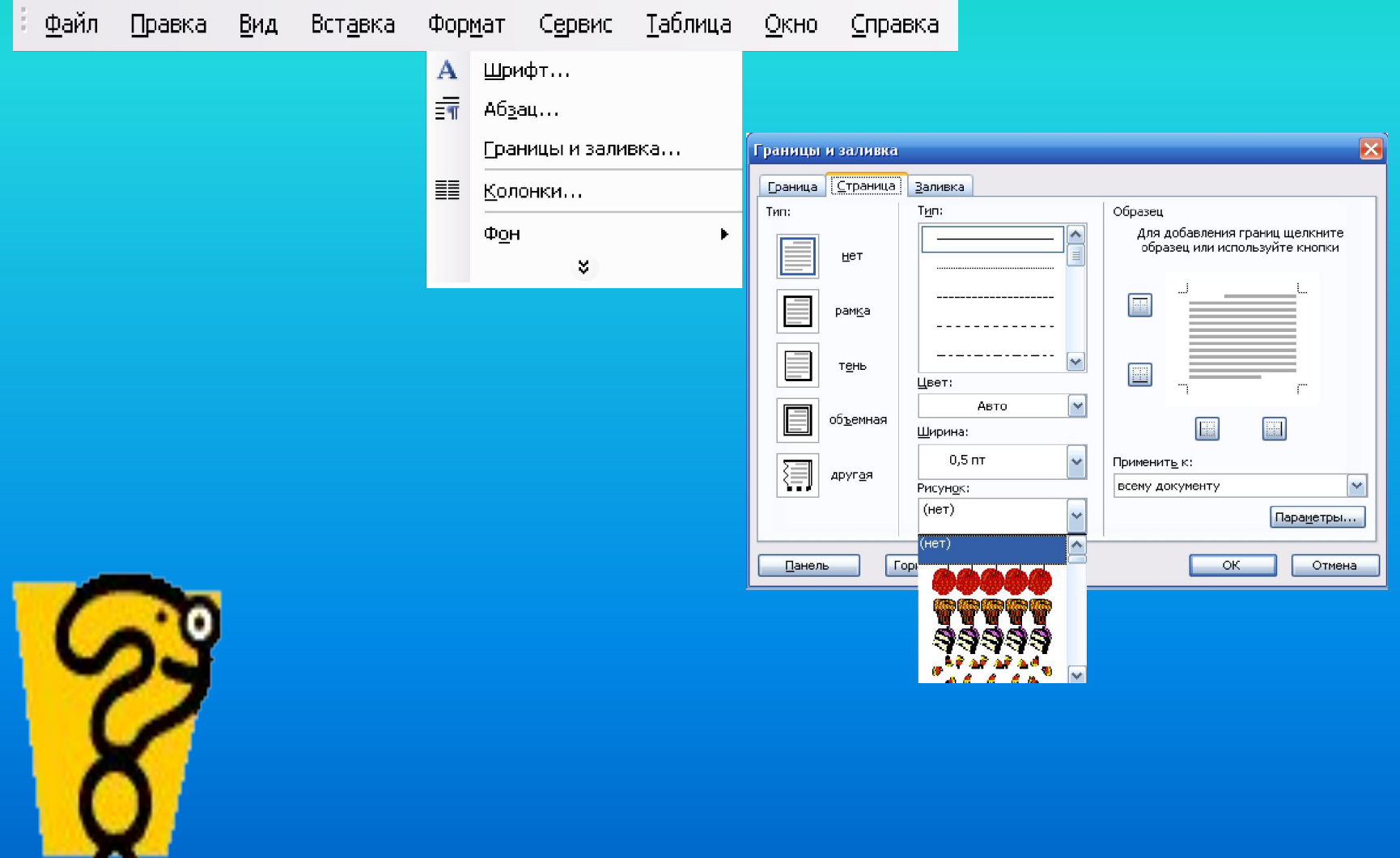

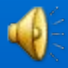

### *Графикалық кескіндерді кірістіру.*

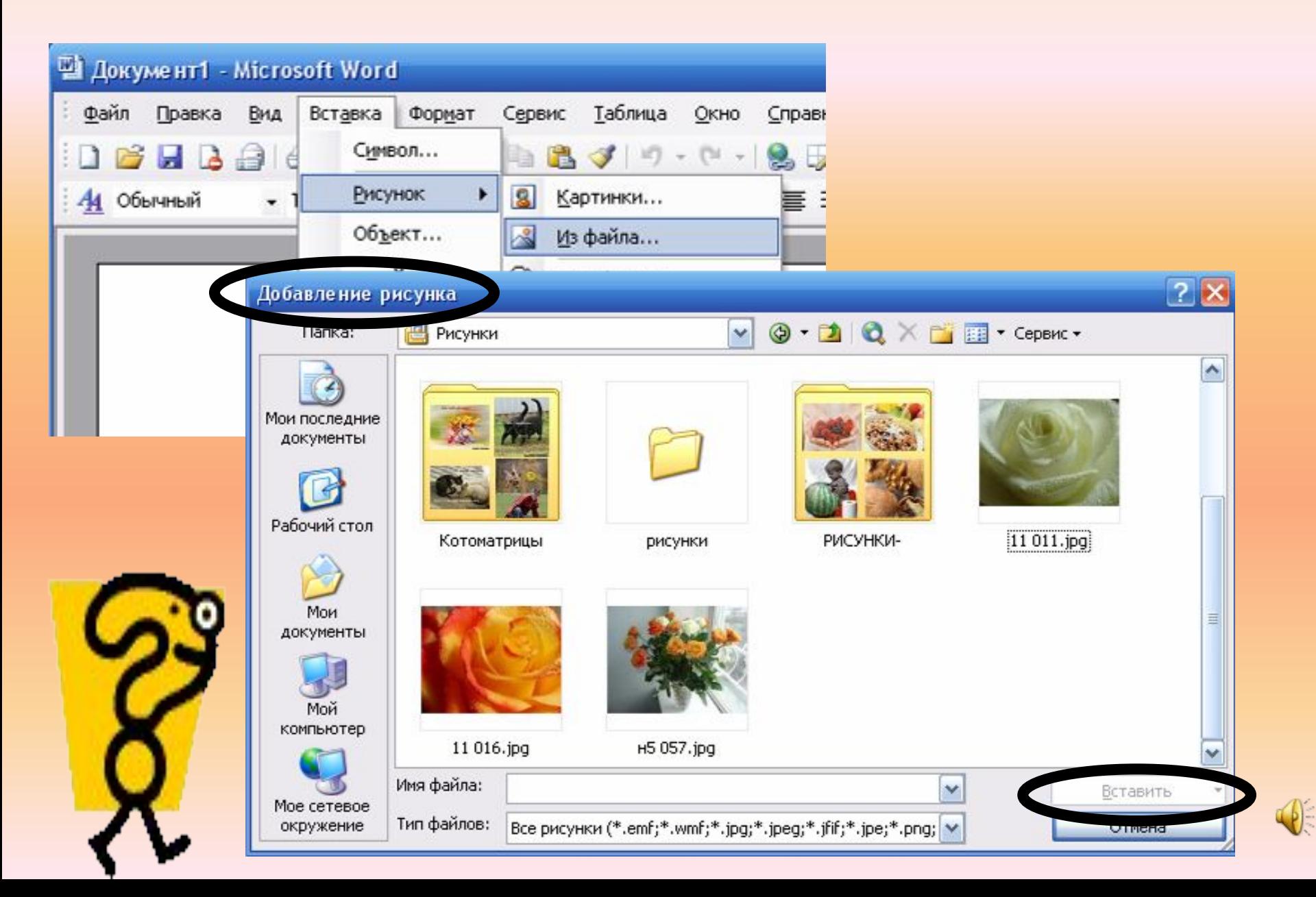

### **№5 тапсырма**

Көп нүктенің орнына керекті сөйлемді қойып, құжатқа кескінді кірістіру алгоритмін жаз.

1. Қою (Вставка) ->…………….. ->Файлдан ( Из файла). 2. Пайда болған................ терезесінен, яғни суреттер қоймасындағы буманы ашу. 3. Керекті суретті таңдап, тышқанмен оны шертіп, ................

батырмасын басу.

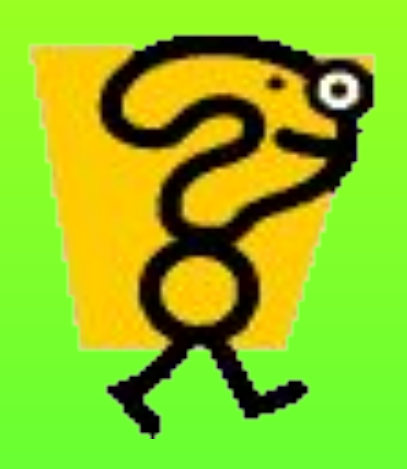

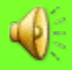

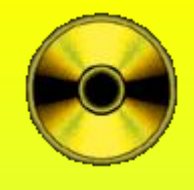

## **Есіңде сақта!**

## **Суретпен жұмыс жасау**  үшін, оны<sup>#</sup>алдымен **«ерекшелеп» алу керек.**

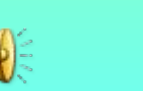

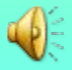

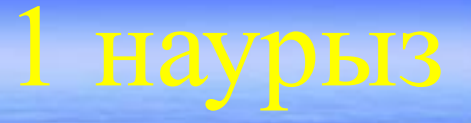

## Практикалық жұмыс

## M.Word багдарламасын қайталау

### ▪ Сабақтың мақсаты:

- ▪ *Білімділік мақсаты*: Оқушылардың MS Word мəтіндік құжатында жұмыс істеуін қадағалау жəне алған білімдерін тексеру; мəтіндік құжатқа графикалық кескінді кірістіруді үйрету; бетті рəсімдеу, көркемдеу жұмысымен алған білімдерін бекіту.
- *Дамытушылық мақсаты*: Пəнге деген қызығушылығын ояту; ой-өрісін, сана-сезімін дамыту:
- ▪ *Тəрбиелік мақсаты*: адамгершілікке, кішіпейілділікке тəрбиелеу;

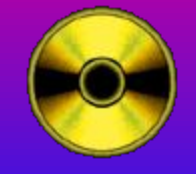

# Cepzimy cami

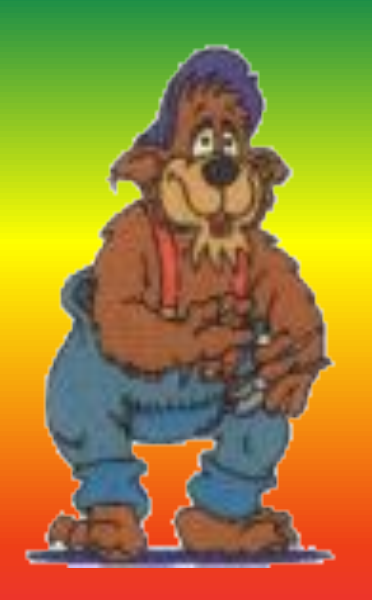

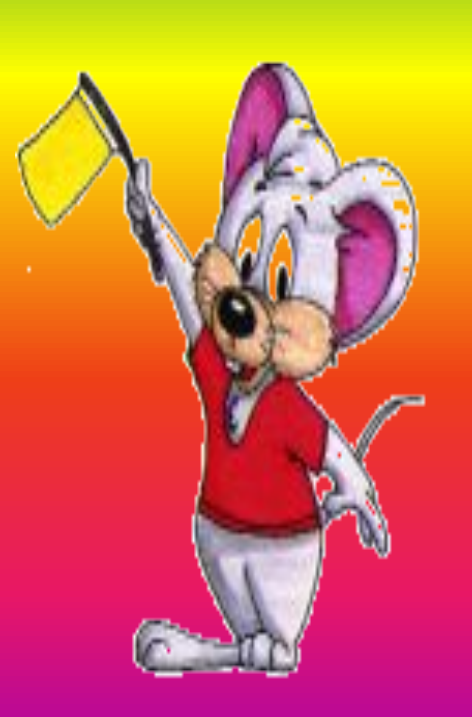

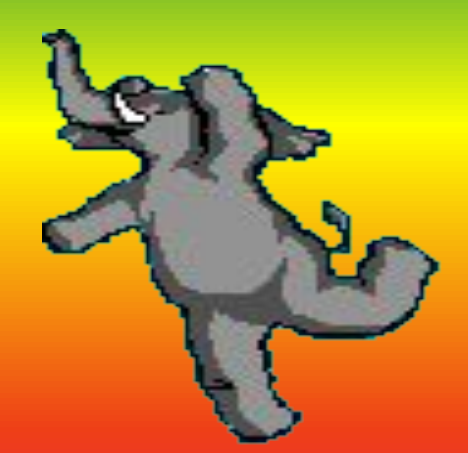

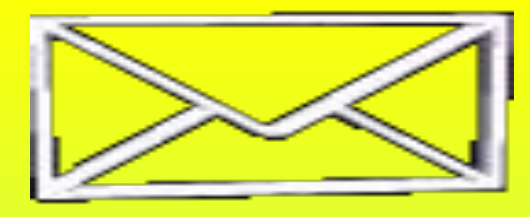

### **Тапсырыс келіп түсті!!! «8 сынып»**

**Келе жатқан 8-наурыз мейрамына байланысты ашықхат жасау жəне оны көркемдеу. .**

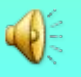

### *ТапсырмаТапсырма.*

- 1. Word мəтіндік редакторын іске қосу.
- 2. Беттің параметрін өзгерту ( №1 тапсырма)
- 3. Бетке түс беру ( №2 тапсырма)
- 4. Бетті жиектеу. (№3тапсырма)

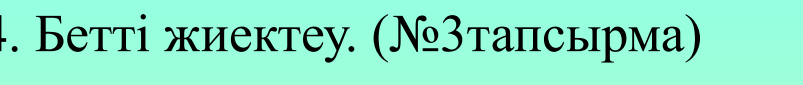

- 5. Автордың аты-жөнін жазу. Мəтіннің харіпін, өлшемін жəне түсін таңдау.
- 6. Кітаптың тақырыбын жəне сыныбын фигуралық мəтінмен жазу.
- 7. Алдын-ала көріп шығу батырмасының көмегімен бетті көру. (№4 тапсырма)
- 8. Кескінді кірістіру . (№5 тапсырма) (Оқушылардың компьтерінде, компьтердің суреті болу керек).
- 9. Алдын –ала көріп шығу батырмасының көмегімен кітаптың мұқабасын көру. Суретті бұрып, орын ауыстырып жəне өлшемін өзгертіп, қалаған жерге апарып кою. ( №6 тапсырма)
- 10. Кітаптың сыртқы мұқабасы дайын. Жұмысымызды өзіміздің сыныбымыздың атымен сақтау.

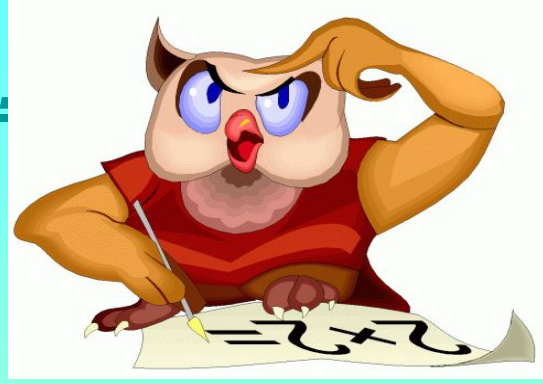

**Үйге тапсырма: М. Word бағдарламасын қайталау.**